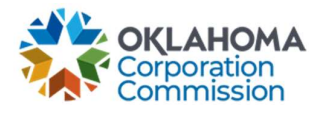

## Training Handout: Pending Disbursements

**Overview:** The following training handout reviews step-by-step instructions on how to navigate the "PENDING DISBURSEMENTS" tab. This is where all current, newly approved funding aka "pending disbursements" can be viewed and exported.

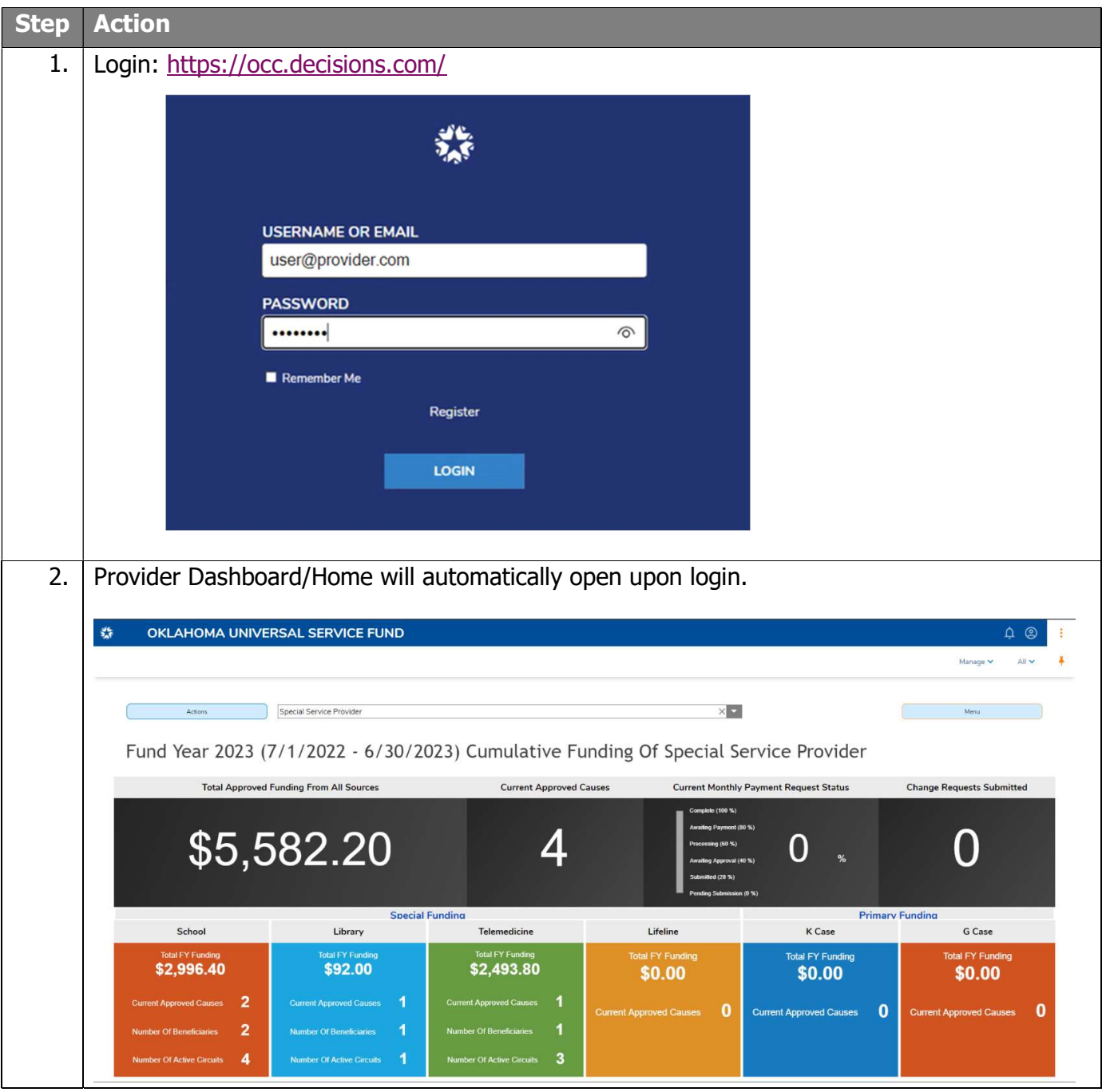

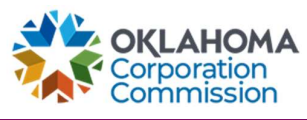

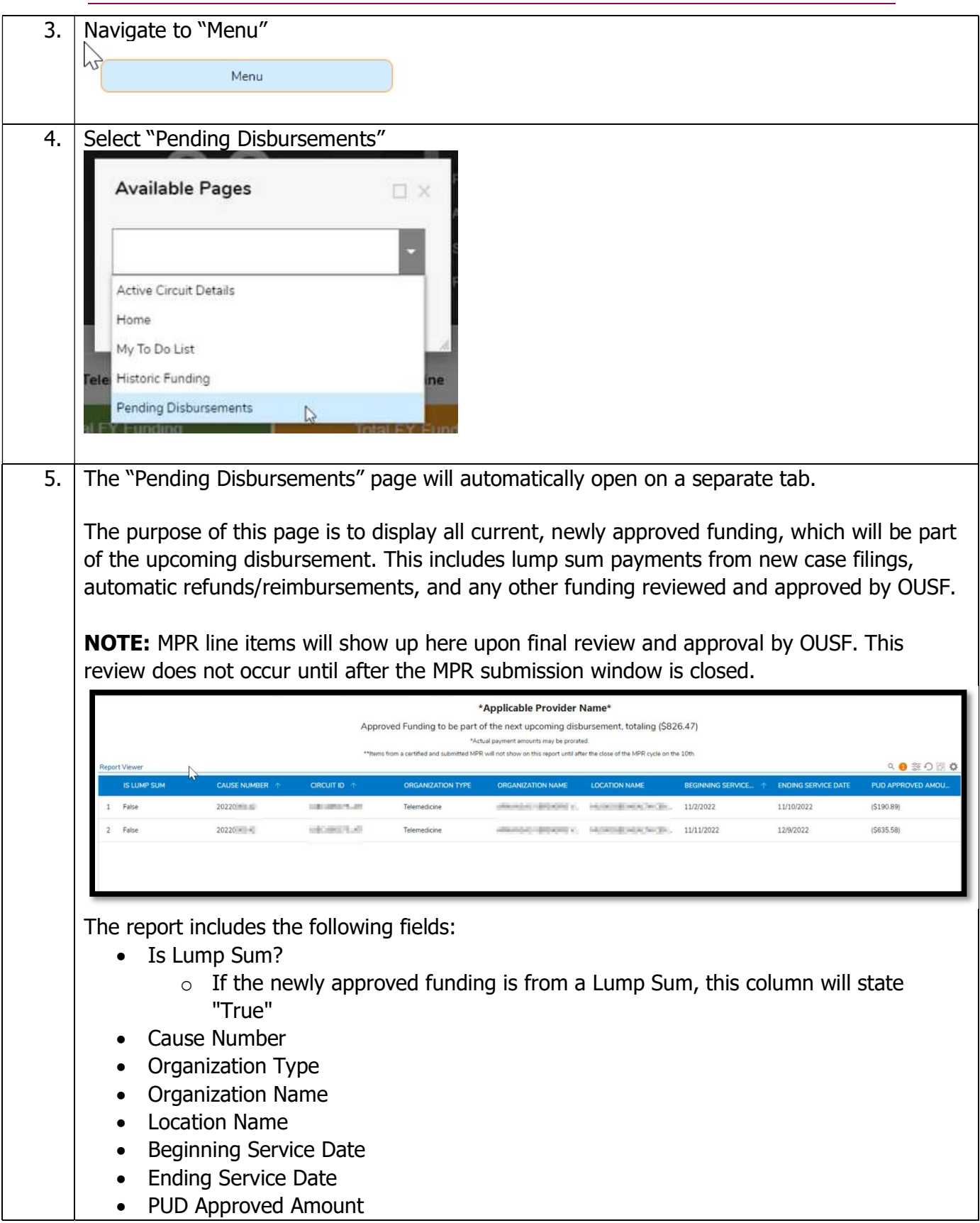